Document Issue: 02 Part Number: 31500HKH Date: 2022-12-10

HUAWEI

Copyright © Huawei Digital Power Technologies Co., Ltd. 2022. All rights reserved.

The information in this document is subject to change without notice. Every effort has been made in the preparation of this document to ensure accuracy of the contents, but all statements, information, and recommendations in this document do not constitute a warranty of any kind, express or implied.

- SDongleB-06 Smart Dongle (also referred to as the Dongle) is a smart communications expansion module that works with Huawei inverters to implement wireless communication between inverters and the management system through the 4G network.
- If multiple inverters are cascaded, use either a Dongle or a SmartLogger for networking. You cannot use two networking methods at the same time. **Communication Scenario**

# **RS485 Communication**

## Slave Slave Арр inverter 1 Master inverter inverter n Management RS485 system - Minternet 4@`` Devices in the dashed box are Dongle Base station IL04P00007 optional. NOTE

- In the networking, the inverter where the Dongle is installed is the master inverter, and other inverters are slave inverters. Slave inverters can communicate with the Dongle through cascading. This document uses connection to Huawei FusionSolar Smart PV Management System as an example. For details about connection to a third-party management system, see the user manual. For details about Dongle performance parameters and supported inverter models see the user manual.
- models, see the user manual.
- Number of Devices Required for Networking **Actual Number**

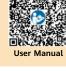

| Maximum Number of Devices That<br>Can Be Connected to the Dongle |                                 | Number of<br>Slave Inverters | Number of Non-Inverter Devices (Such as Power Meters) |
|------------------------------------------------------------------|---------------------------------|------------------------------|-------------------------------------------------------|
| 10                                                               | 10                              | n ≤ 9                        | ≤ 9 – n                                               |
|                                                                  | 3 (with energy storage)         | n ≤ 2                        | ≤ 2 – n                                               |
|                                                                  | 3 (with single-phase inverters) | n ≤ 2                        | ≤ 2 – n                                               |
| 2                                                                | 2                               | n ≤ 1                        | ≤ 1 – n                                               |
|                                                                  | NOTE                            | e cascaded varies w          | ith the Dongle model. You can view                    |

## the maximum number of devices that can be connected to the Dongle from the label on

- the external package. If devices are connected to the RS485-2, RS485\_2, or 485B2 and 485A2 ports of the master inverter, the devices are not included as cascaded devices.
- **Installation and Commissioning**

Install a SIM card

1

- You need to prepare a standard SIM card (size: 25 mm x 15 mm; capacity: ≥ 64 KB). When connecting to Huawei FusionSolar Smart PV Management System, prepare a SIM card based on the traffic requirements in the following table. Before installing a SIM card, you need to remove the Dongle from an inverter. Recommended Monthly Traffic for SIM Card Purchases Traffic Support Without a power
  - Device performance data can be refreshed meter or energy 15 MB + 4 MB x Number of inverters

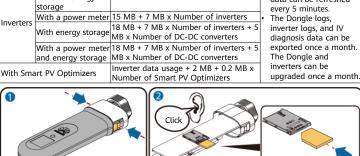

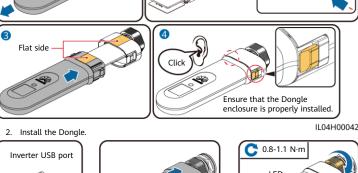

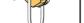

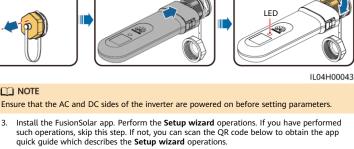

# **□** NOTE You can obtain SIM card parameters from the SIM card carrier. For more details

Yellow

Off

Steady on

The blinking

off for 1.9s.

Blinkina slowly

interval is 2s. The

indicator is on for 0.1s and then

about how to use the app, scan the QR code to obtain related documents. To create multiple installer accounts for a company, log in to the app and then tap

FusionSolar App Add user. LED Remarks Description Color Status

Normal

Normal

Abnormal

Normal

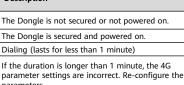

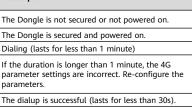

**Ouick Guide** 

| Green                                                                                                    | (on for 1s and<br>then off for 1s)                         | Abnormal | If the duration is longer than 30s, the management system parameters are incorrectly set. Re-configure the parameters.                                                                                                    |  |  |
|----------------------------------------------------------------------------------------------------|------------------------------------------------------------|----------|----------------------------------------------------------------------------------------------------|--|--|
|                                                                                                    | Steady on                                                  |          | The management system is successfully connected.                                                                                                    |  |  |
|                                                                                                    | Blinking fast (on<br>for 0.2s and then<br>off for 0.2s)    | Normal   | The inverter is communicating with the management system through the Dongle.                                                                                                    |  |  |
|                                                                                                    | Steady on                                                  |          | The Dongle is faulty. Replace the Dongle.                                                                                                    |  |  |
|                                                                                                    | Blinking fast (on<br>for 0.2s and then<br>off for 0.2s)    |          | The Dongle has no SIM card or the SIM card is in poor contact. Check whether the SIM card has been installed or is in good contact. If not, install a SIM card or remove and re-insert the SIM card.                                                                                                    |  |  |
| Red                                                                                                    | Blinking slowly<br>(on for 1s and<br>then off for 1s)      | Abnormal | The Dongle fails to be connected to a management system because the SIM card has poor or no reception, or has run out of mobile data. If the Dongle is reliably connected, check the SIM card connectivity through the app. If you have poor or no reception, contact the carrier. Check whether the tariff and mobile data plan of the SIM card are adequate. If not, ensure sufficient balance in the SIM card or purchase a data package. |  |  |
| Blinking<br>red and<br>green<br>alternately                                                                                                    | Blinking slowly<br>(red for 1s and<br>green for 1s)        |          | No communication with the inverter Remove and then insert the Dongle. Check whether the inverter matches the Dongle. Connect the Dongle to another inverter. Check whether the Dongle or the USB port of the inverter is faulty.                                                                                                    |  |  |
| atternately                                                                                                    | Blinking fast (red<br>for 0.2s and then<br>green for 0.2s) | Normal   | The Dongle is being upgraded locally.                                                                                                    |  |  |
| 4. Commission the inverter locally via the Smart Dongle WLAN. If the Smart Dongle WLAN is disabled, log in to the FusionSolar app and tap the plant name on the Home screen to access the plant screen. Tap Devices and then tap SDongleB-06. Choose O&M Authorization > WLAN wakeup > Confirm to enable the Smart Dongle WLAN. |                                                            |          |                                                                                                    |  |  |
| IT NOTE  If the inverter has a built-in WLAN module, the Smart Dongle WLAN is disabled by default. If the inverter does not have a WLAN module, the Smart Dongle WLAN is enabled by default.                                                                                                    |                                                            |          |                                                                                                    |  |  |
| < All                                                                                                    | XXXXXXXXXXXXI                                              | ongle(1) | Device name                                                                                                    |  |  |
| SDongleB-06 Page Page Page Page Page Page Page Page                                                                                                    |                                                            |          |                                                                                                    |  |  |
| Device ty                                                                                                    | pe<br>Expiration Date-/-/-                                 |          | Device Replacement                                                                                                    |  |  |
|                                                                                                    |                                                            |          |                                                                                                    |  |  |

O&M Authoriz ES2240112180 Modify device name

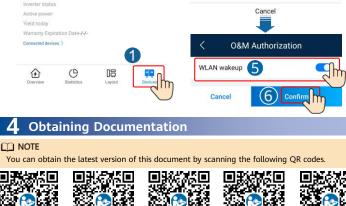

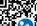

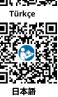

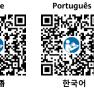

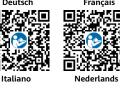

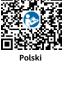